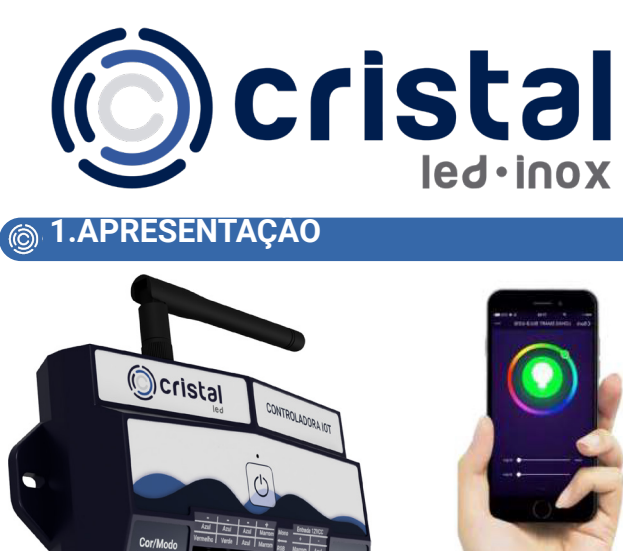

 A Controladora IoT da Cristal Led Inox foi projetada para facilitar projetos de automação residencial com base na Internet das Coisas.

 Este módulo irá permitir ter controle total sobre a Iluminação dos refletores da sua casa, permitindo selecionar mais de 16 milhões de cores diferentes, ajustar brilho e contraste, criar cenas e automações personalidades, timer, música, dentre outras funções.

1.1 Render Traseiro Controladora (IoT)

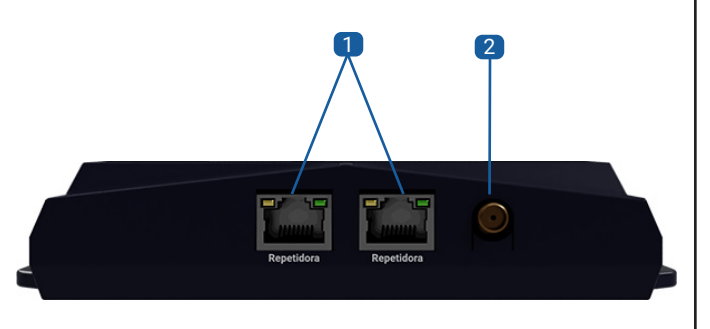

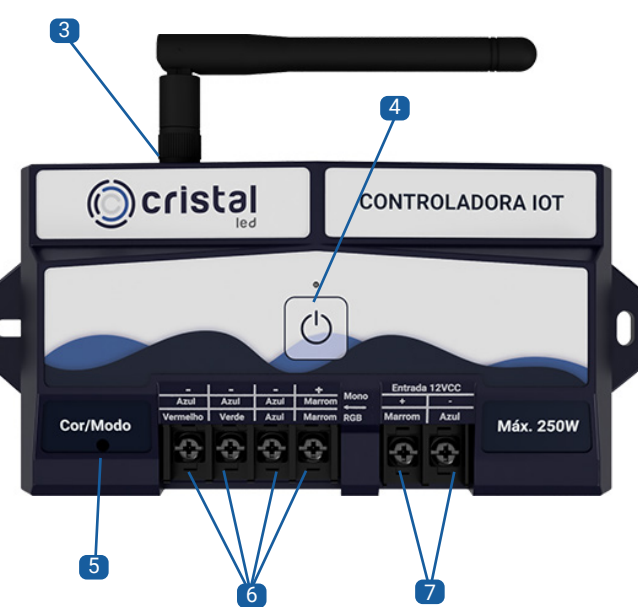

- 1. SAIDA PARA REPETITOR 1 e 2
- 2. CONEXÃO PARA ANTENA
- 3. ANTENA 2,4Ghz 2dBi DE GANHO (PADRÃO SMA)
- 4. BOTÃO LIGA/DESLIGA
- 5. LED TESTEMUNHA
- 6. SAIDA 12V PARA REFLETORES (BGRV+)

# **2.DIMENSÕES**

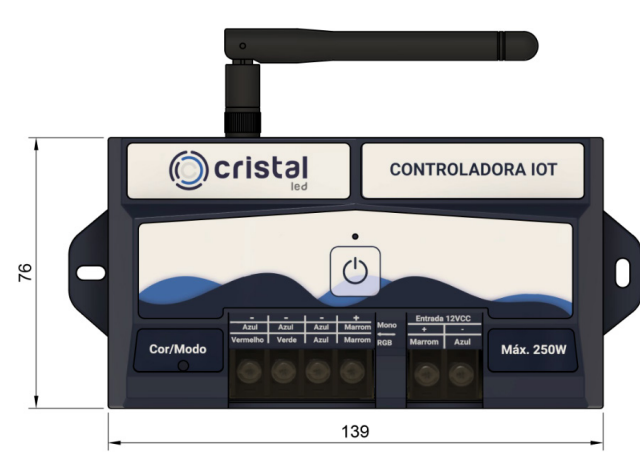

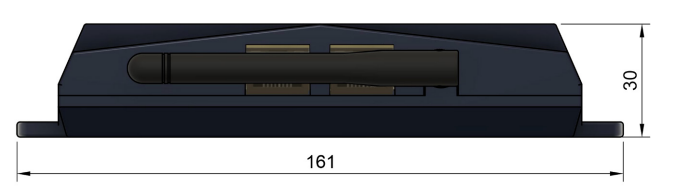

# **3.ESPECIFICAÇÕES TÉCNICAS**

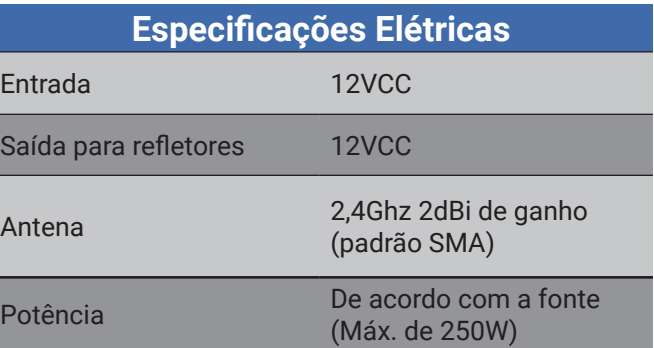

# 7. ENTRADA 12V (V+ e V-) **4.LIGAÇÃO COM REPETIDORAS**

 Com a utilização das Repetidoras Cristal LED é possível aumentar a potência da Controladora IoT (até 250W por Repetidora), facilitando a instalação em piscinas com grande quantidade de refletores. É possível instalar a Repetidora próxima aos refletores, conectando-a com a Controladora IoT por um cabo ethernet, eliminando a necessidade de grandes metragens de cabo para refletores.

Nesse caso, recomendamos que a Controladora IoT fique instalada em um local de fácil acesso para utilização dos botões sensitivos e para uma melhor captação do sinal do controle remoto.

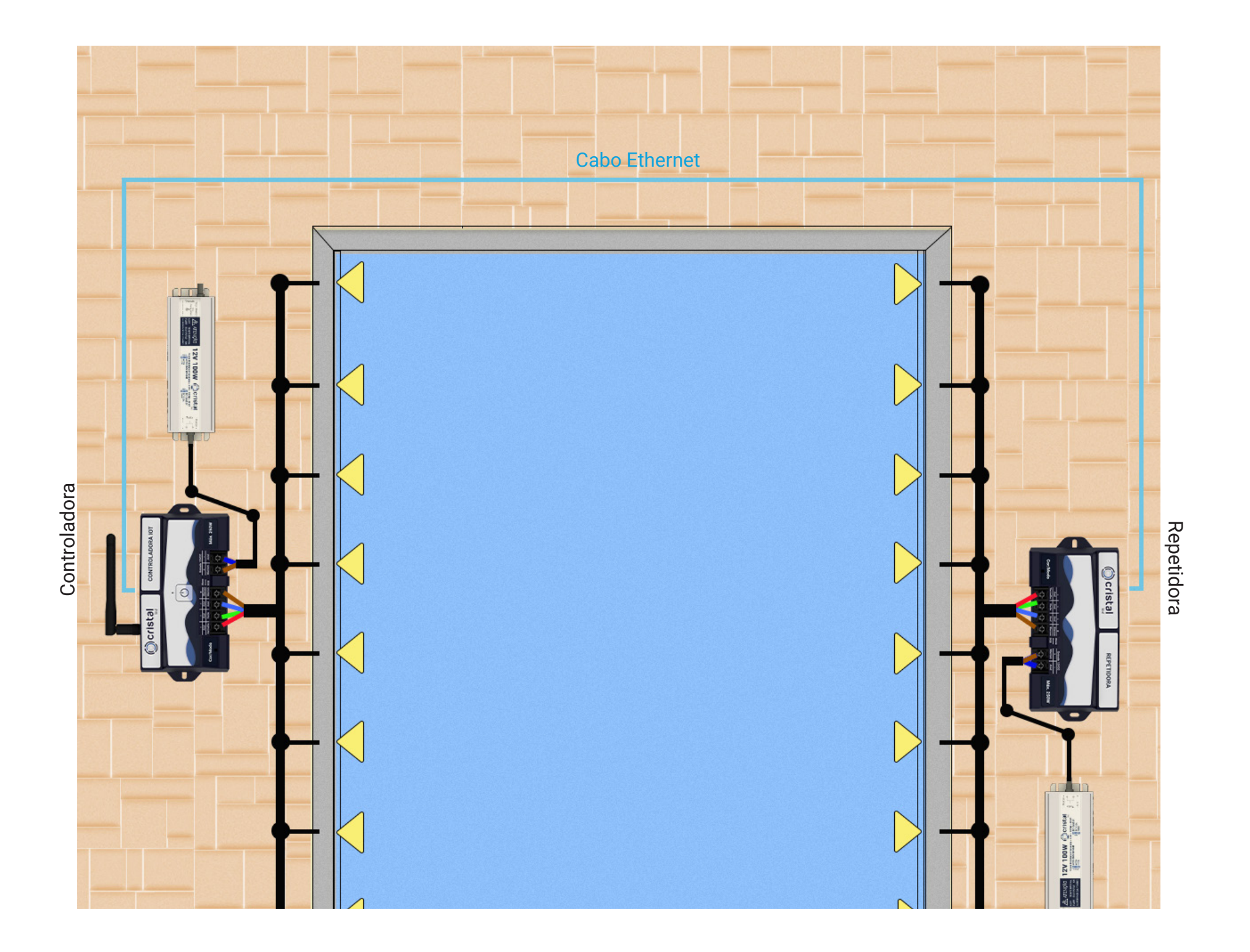

# **6.ESQUEMA DE LEGAÇÃO ELÉTRICA (6.APLICATIVO**

# *5.1 EXEMPLO DE LIGAÇÃO DO REFLETOR RGB*

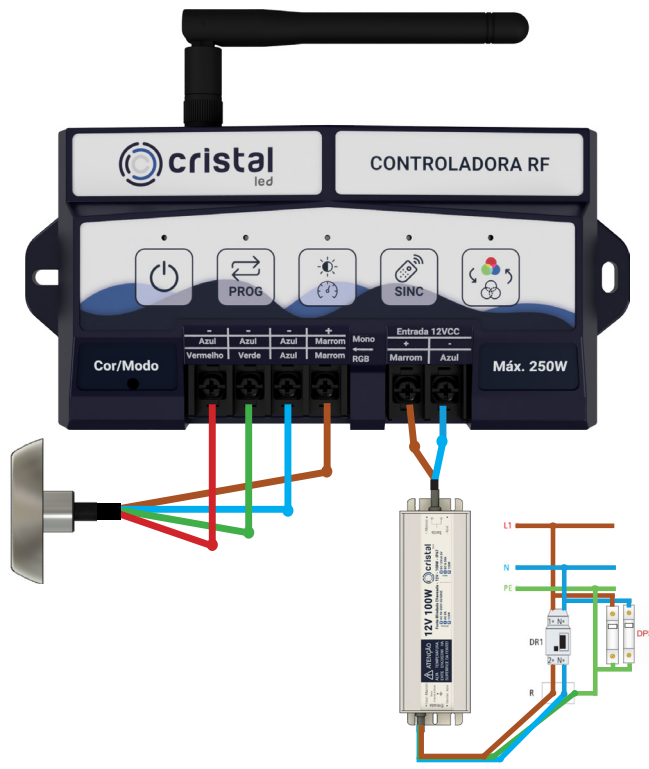

Considerações sobre a instalação elétrica deve ser:

A instalação deve seguir a norma ABNT NBR 5410

Para segunrança dos usuários, deve ser utilizado um disjuntor DR na alimentação da Controladora IoT

A Controladora IoT deve ser instalada dentro do raio de alcance da rede WiFi.

Para o máximo desempenho, a intensidade do sinal do Wi-Fi deve ser melhor que -70dBm

Funciona somente com Wi-Fi de frequência 2,4Ghz

**Aconselhamos o uso de Fontes Blindadas** Cristal Led

A Controladora IoT suporta até 250W potência

6.1 Baixar e Instalar o aplicativo Cristal Led Inox

 Procure por "Cristal Led Inox na App Store para iOs ou no Google Play para Android.

 Caso você não encontre, você pode baixar o app direto via o QR CODE abaixo:

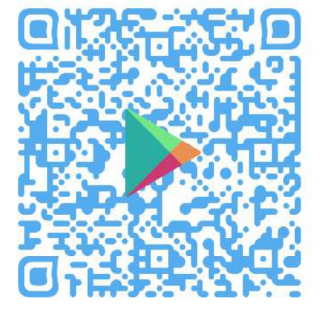

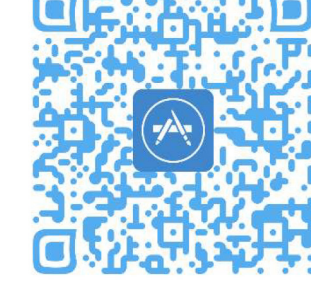

 Caso baixar o app direto pelo QR CODE, autorize a instalação em seu smartphone.

 6.2 Criar uma conta ou fazer login com uma conta existente

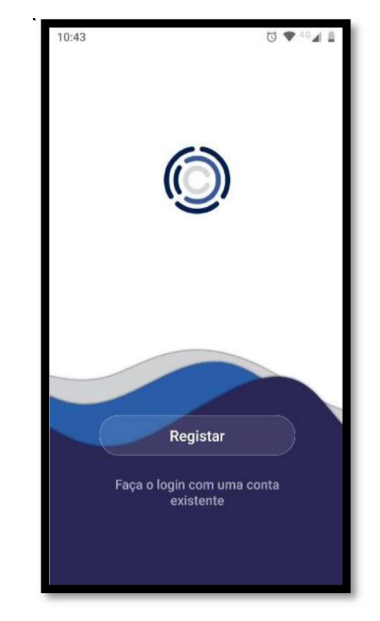

 6.3 Usar um E-mail válido ou Telefone celular para receber código de verificação (arraste para o lado para mudar de opção: email e telefone)

 *Recomendamos cadastrar a conta com o mesmo e-mail utilizado na assistente virtual para facilitar a sincronização. Cadastrar com e-mail diferente ou número de telefone pode gerar alguma dificuldade para ativar a função de comando de voz*

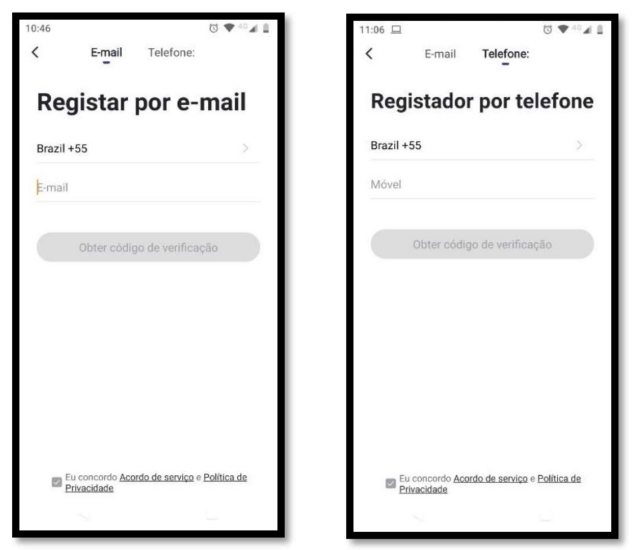

 6.4 Inserir o código de verificação recebido por e-mail ou SMS e crie uma senha de 6-20 caracteres, incluindo letras e números

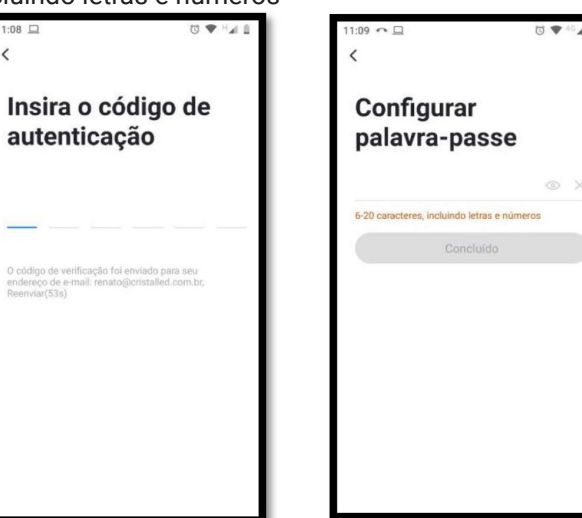

#### 6.5 Adicionar novo Dispositivo IoT

 Inicia o processo de adicionar nova Controladora IoT, clicando em adicionar dispositivo ou + do canto superior direito, depois selecionar ícone (lâmpada RGB) Comando RGB - WiFi

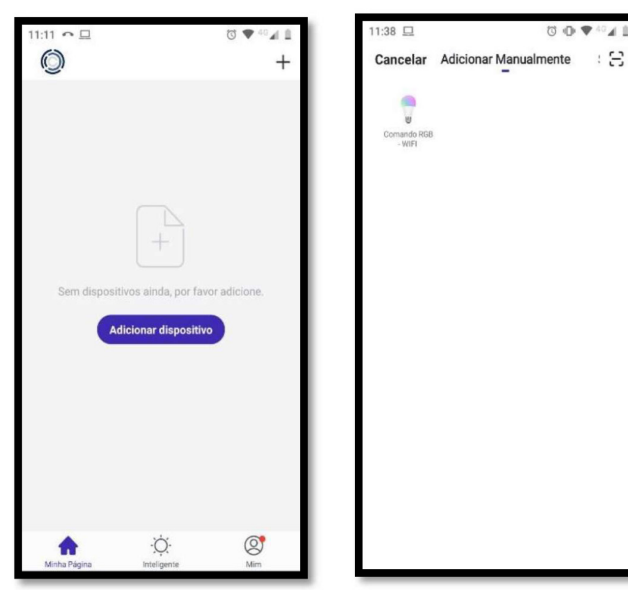

Ligar Controladora IoT, e aguarde alguns segundos para observar se o LED indicador de programa/cor fica vermelha fixa, realize um processo de reinicialização da caixa.

Processo de reinicialização:

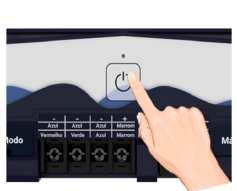

1. Ligue e Desligue 3x seguidas: (Liga-Desliga-Liga-Desliga-Liga- -Desliga)

 $: \Xi$ 

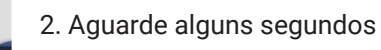

3. Confirme que o LED indicador de programa esteja piscando vermelho rapidamente. (Clique no botão de confirmação)

 *Caso esteja piscando vermelho lentamente (clique em Outros modos no canto superior direito e selecione Hotspot de pareamento de rede e clique no botão "confirmar que indicador está piscando lentamente"*

o manual do usuário.

Wi-Fi Directo Após ter conetado ao roteador, o telemóvel irá tr...

Hotspot de

pareamento de rede

O dispositivo gerará um<br>hotspot Wi-Fi, Depois que

四●40点

 $\alpha$ 

 $12:20$ 

Cancelar

Insira a palavra--

sua casa

 $de$  2.4 GHz.

A Palavra-passe

passe do Wi-Fi de

Este aplicativo suporta apenas a rede Wi-Fi

Cristal Led & Inox Alterar Rede

Confirma

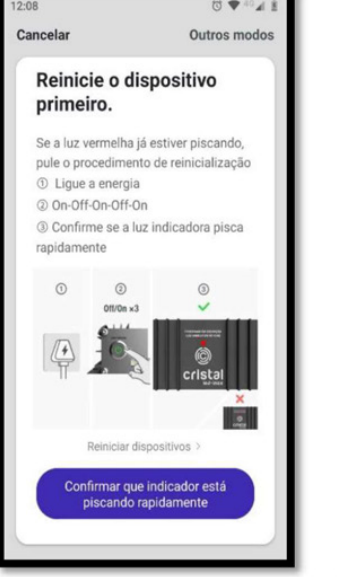

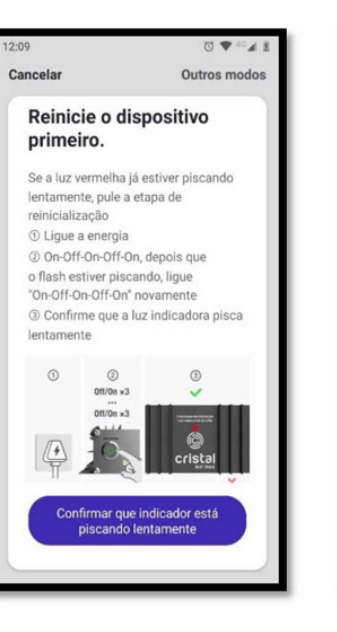

 Informar a senha da rede WiFi que você deseja se conectar, *lembrando que a Controladora IoT aceita somente rede WiFi de 2,4Ghz*

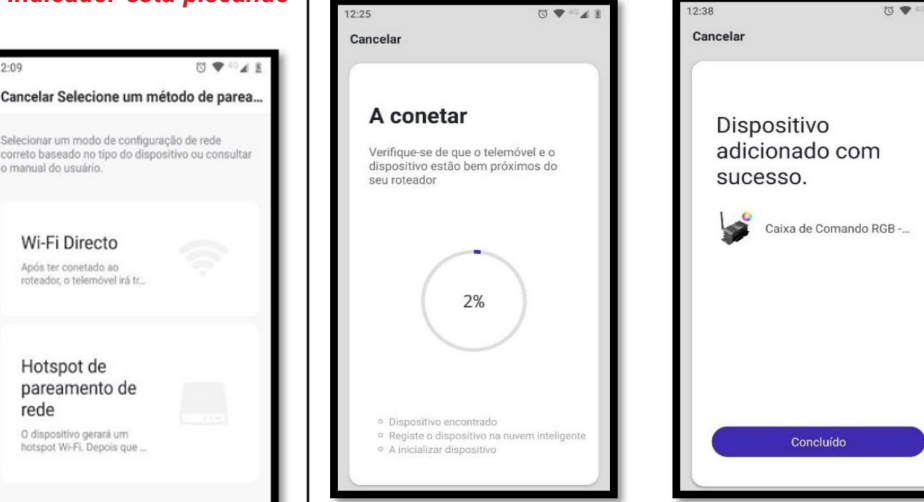

 Caso tenha dificuldades em parear os equipamentos aproxime a caixa de comando e o smartphone do seu roteador. Verifique se o sinal da rede WiFi está bom.

 6.6 Modos de Controladora IoT 6.6.1 *Aba Cores*

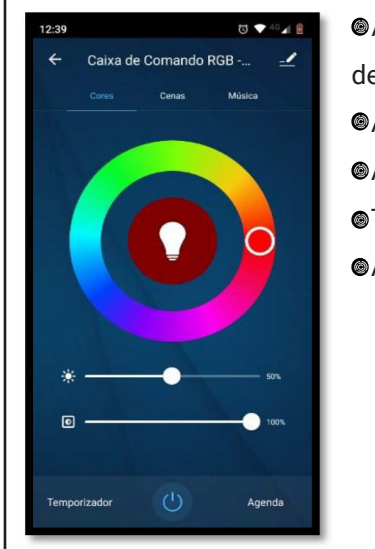

 Anel de Cores (16 milhões de cores diferentes) Ajuste de brilho Ajuste de contraste Temporizador (Timer) Agenda de automação

## 6.6.2 Aba Cenas

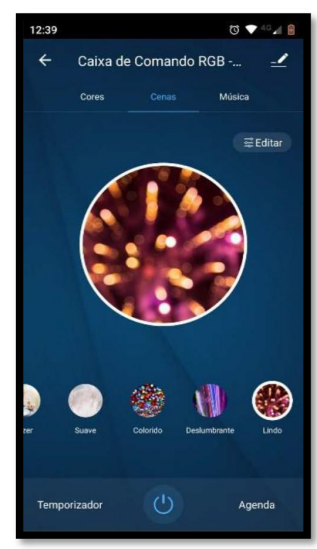

- Cenas pré-definas e personalizáveis.
- **©** Cenas com Cores Estáticas

Cenas com mudança gradual de cores

Cenas com flash de **O** cores

Ajuste de velocidade de flash e mudança gradual de cores

#### 6.6.3 Aba Música

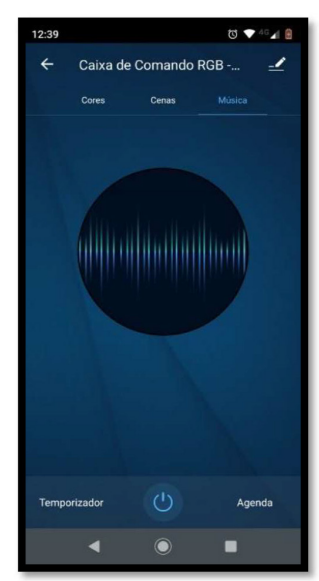

 Ligue seu aplicativo de música favorito e deixe que o modo música faça o resto

Mudando de cores conforme o ritmo da música

 6.7 Configurações de Família *Gestão da página* (na aba mim) permite configurar

os membros, localização, nome e ambientes da Casa.

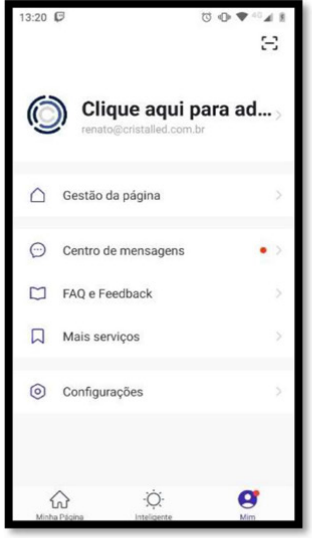

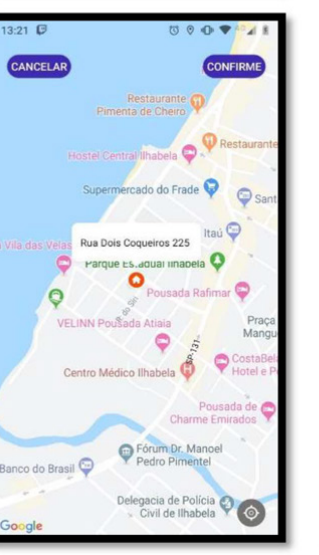

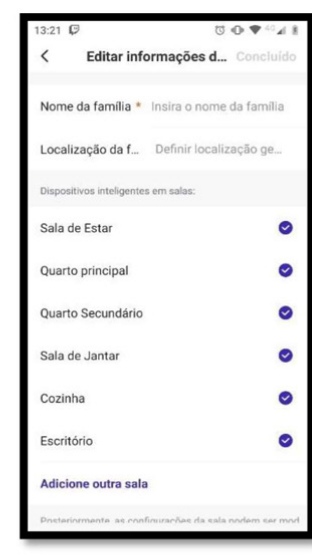

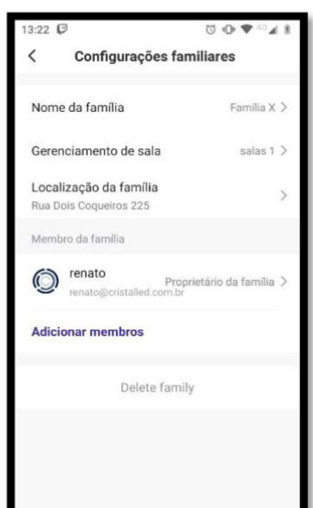

### 6.7.1 Transferência

Configurações familiares

Tansferrass

**Corporation Corporation** 

 $\bullet$  mms

 Em *configurações familiares* é possivel adicionar um novo membro, e depois Transferir a propriedade da casa

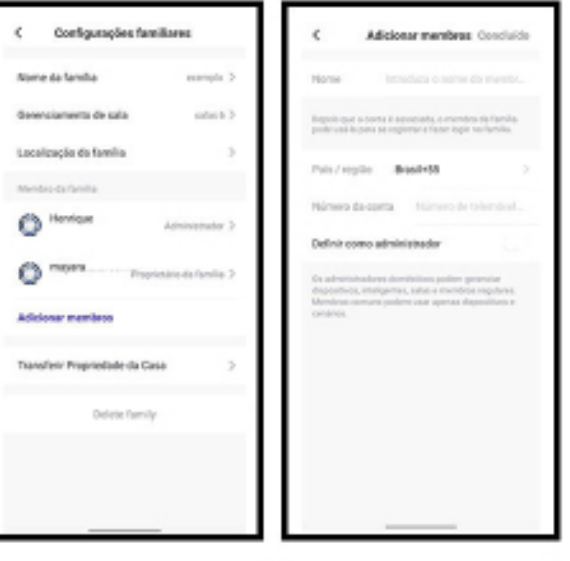

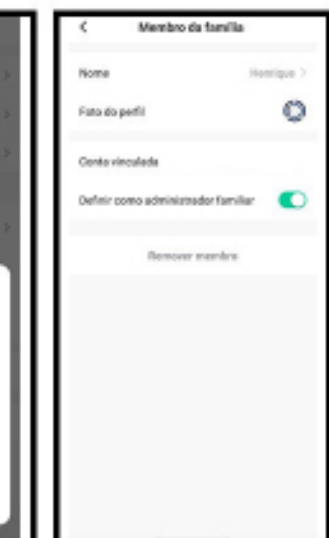

# **7.SINCRONIZAÇÃO COM ALEXA**

 No aplicativo da *Alexa*, você irá até a aba *Mais*, depois em Skills e Jogos, pesquise por *Smart Life* e o ative para uso.

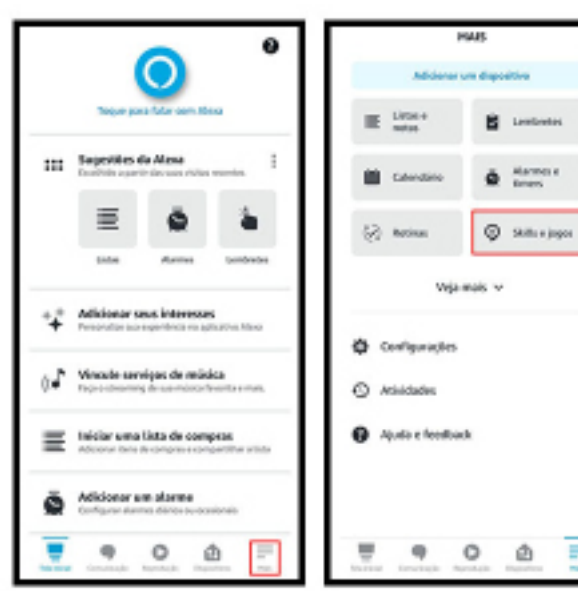

Ξ

∩

pomapula (86) ~

Ξ ۵

SHART LIFE

ATWAINANTSO

Report simulatin detects

 $\circ$ 

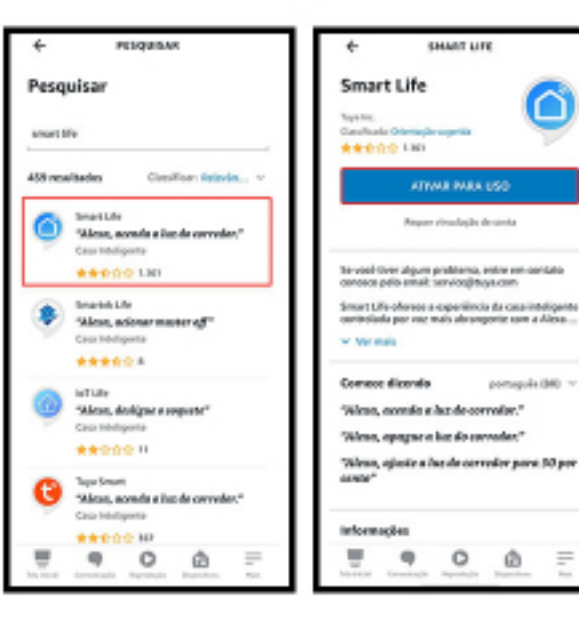

 Para ativar o *Smart Life* você precisa sincronizar com a conta cadastrada no app da *Cristal Led*. Depois autorize e espere até sincronizar.

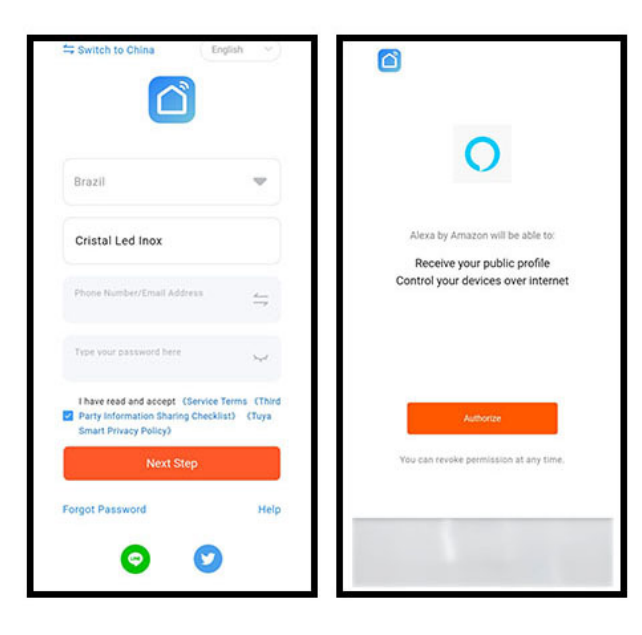

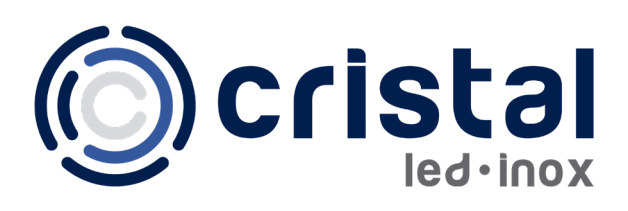

#### **GARANTIAS:**

O termo de garantia dos produtos da Cristal Led Inox pode ser encontrado em: https://www.cristalledeinox.com.br

### **NORMAS:**

Deverá ser respeitada a Norma da ABNT NBR5410 nas instalações elétricas.

## **RECOMENDAÇÕES ELÉTRICAS:**

Um dispositivo DR deve ser implementado no sistema para a segurança dos usuários, dimensionado de acordo com a potência da carga.

Um dispositivo DPS deve ser instalado para assegurar maior proteção contra surtos no equipamentos elétricos.

Recomendamos utilizar um tubo de PVC de 25mm ou maior para passagem do cabo.

# **CONTATO:**

Caso tenha alguma dúvida ou dificuldade, por favor entrar em contato

**Email**: atendimento@cristalled.com.br

**Telefone:** (12) 3896-2831

**Site:** www.cristalledeinox.com.br